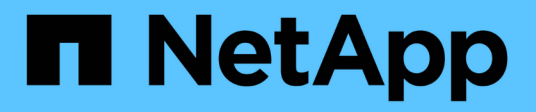

### **Gestion des modules Perl et Perl**

OnCommand Workflow Automation 5.1

NetApp April 19, 2024

This PDF was generated from https://docs.netapp.com/fr-fr/workflow-automation/windows-install/taskconfigure-your-preferred-perl-interpreter.html on April 19, 2024. Always check docs.netapp.com for the latest.

# **Sommaire**

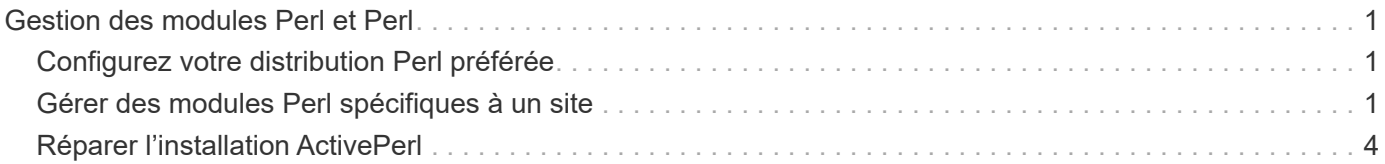

## <span id="page-2-0"></span>**Gestion des modules Perl et Perl**

OnCommand Workflow Automation (WFA) prend en charge les commandes Perl pour les opérations des workflows. ActivePerl 5.26.3 est installé et configuré sur le serveur WFA lors de l'installation de WFA. Vous pouvez installer et configurer votre distribution Perl et vos modules Perl préférés.

En plus de ActivePerl, les modules Perl requis du SDK de gestion NetApp sont également installés lors de l'installation de WFA. Les modules Perl SDK de gestion NetApp sont nécessaires pour une exécution réussie des commandes Perl.

### <span id="page-2-1"></span>**Configurez votre distribution Perl préférée**

Par défaut, ActivePerl est installé avec OnCommand Workflow Automation (WFA). Si vous voulez utiliser une autre distribution Perl, vous pouvez configurer votre distribution Perl préférée pour qu'elle fonctionne avec WFA.

Vous devez avoir installé la distribution Perl requise sur le serveur WFA.

Vous ne devez pas désinstaller ni écraser l'installation par défaut d'ActivePerl. Vous devez installer votre distribution Perl préférée à un emplacement distinct.

#### **Étapes**

1. Ouvrez l'Explorateur Windows et accédez au répertoire suivant :

```
WFA_install_location\WFA\bin\
```
2. Double-cliquez sur le fichier ps.cmd.

Une invite d'interface de ligne de commande PowerShell s'ouvre avec les modules ONTAP et WFA chargés.

3. À l'invite, saisissez les informations suivantes :

```
Set-WfaConfig -Name CustomPerl -PerlPath CustomPerlPath
Set-WfaConfig -Name CustomPerl -PerlPath C:\myperl\perl.exe
```
4. Lorsque vous y êtes invité, redémarrez les services WFA.

### <span id="page-2-2"></span>**Gérer des modules Perl spécifiques à un site**

Vous pouvez utiliser ActiveState Perl Package Manager (PPM) pour gérer vos modules Perl spécifiques à votre site. Vous devez installer vos modules Perl spécifiques à votre site en dehors du répertoire d'installation de OnCommand Workflow Automation (WFA) pour éviter la suppression de vos modules Perl lors d'une mise à niveau de WFA.

A l'aide de la variable d'environnement PERL5LIB, vous pouvez configurer l'interpréteur Perl installé sur le serveur WFA pour utiliser vos modules Perl.

L'installation du module Try-Tiny Perl dans la zone utilisateur à c:\Perl est utilisée comme exemple dans cette procédure. Cette zone utilisateur n'est pas supprimée lors de la désinstallation de WFA, et vous pouvez réutiliser la zone après la réinstallation ou la mise à niveau de WFA.

#### **Étapes**

1. Définissez la variable d'environnement PERL5LIB à l'emplacement où vous souhaitez installer vos modules Perl.

```
c:\>echo %PERL5LIB% c:\Perl
```
2. Vérifiez que la zone du module Perl n'est pas initialisée à l'aide de ppm area list.

c:\Program Files\NetApp\WFA\Perl64\bin>ppm area list

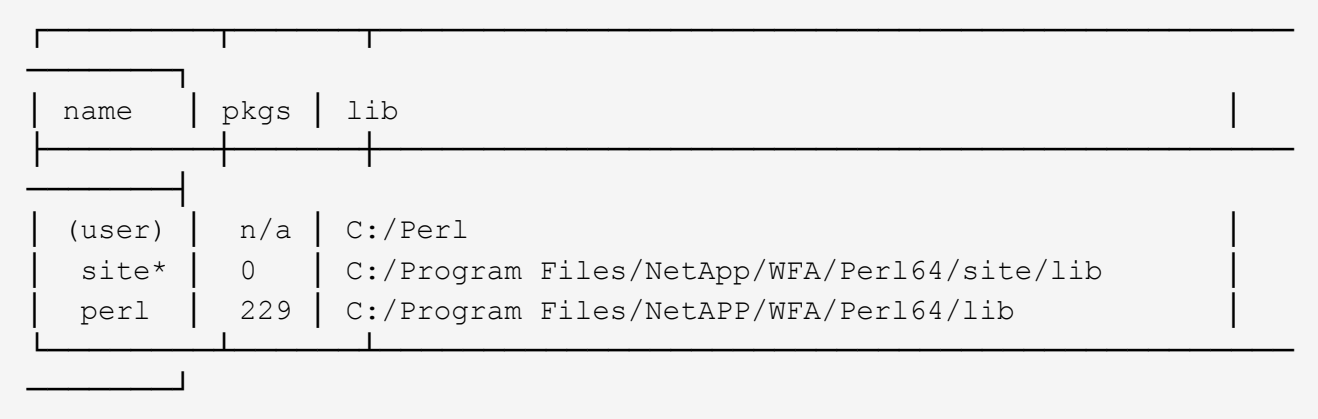

3. Initialisez la zone du module Perl à l'aide de ppm area init user.

```
c:\Program Files\NetApp\WFA\Perl64\bin>ppm area init user
```
Syncing user PPM database with .packlists...done

4. Vérifiez que la zone du module Perl est initialisée à l'aide de ppm area list.

c:\Program Files\NetApp\WFA\Perl64\bin>ppm area list

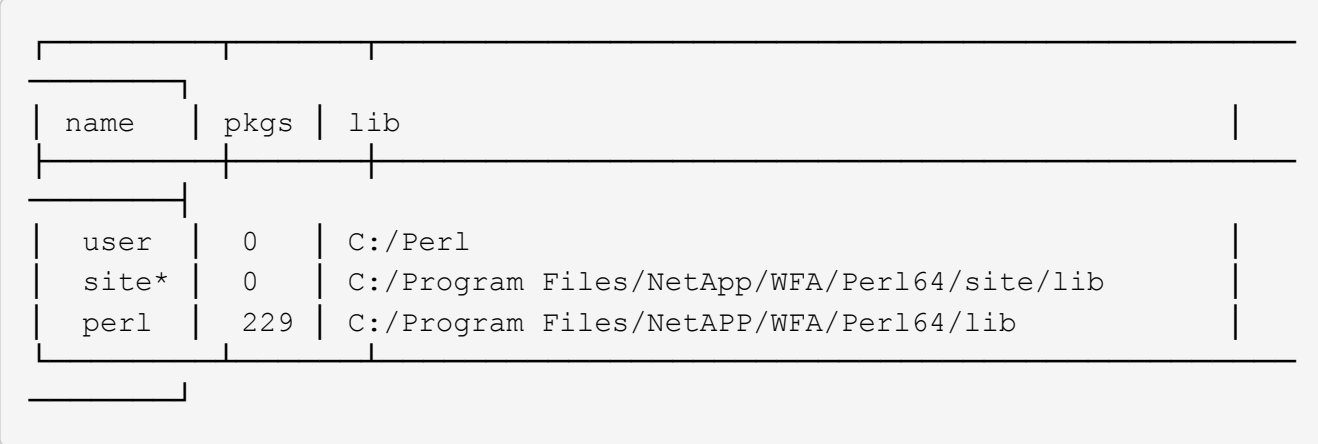

- 5. Ajoutez les référentiels requis et installez les packages requis.
	- a. Ajoutez le référentiel requis à l'aide de ppm repo add.

```
c:\Program Files\NetApp\WFA\Perl64\bin>ppm repo add
http://ppm4.activestate.com/MSWin32-x64/5.16/1600/package.xml
```

```
Downloading ppm4.activestate.com packlist...done
Updating ppm4.activestate.com database...done
Repo 1 added.
```
b. Vérifiez que le référentiel requis est ajouté à l'aide de ppm repo list.

c:\Program Files\NetApp\WFA\Perl64\bin>ppm repo list

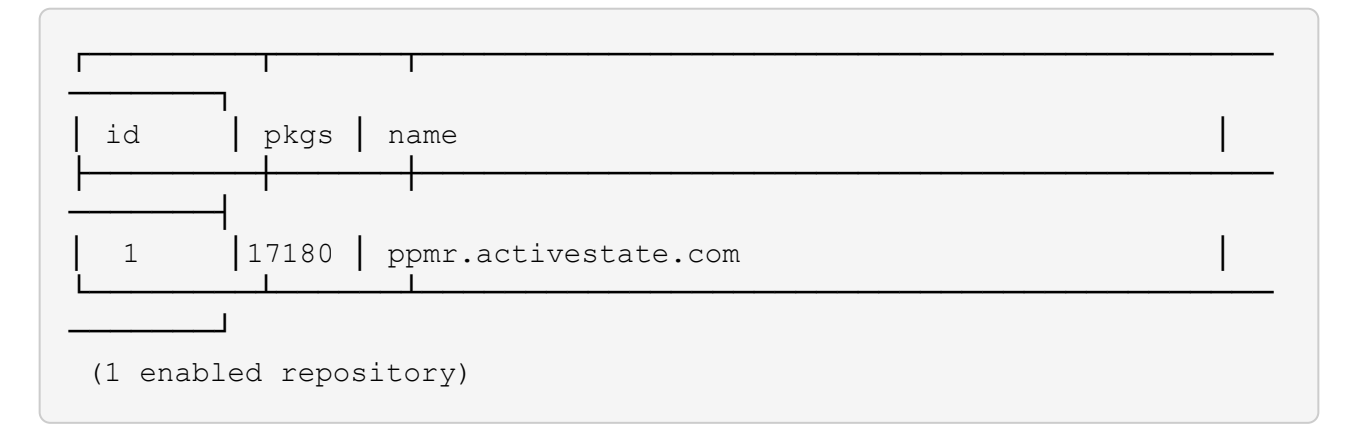

c. Installez le module Perl requis à l'aide de ppm install.

```
c:\Program Files\NetApp\WFA\Perl64\bin>ppm install Try-Tiny --area user
```

```
Downloading ppm4.activestate.com packlist...done
Updating ppm4.activestate.com database...done
Downloading Try-Tiny-0.18...done
Unpacking Try-Tiny-0.18...done
Generating HTML for Try-Tiny-0.18...done
Updating files in user area...done
     2 files installed
```
d. Vérifiez que le module Perl requis est installé à l'aide de ppm area list.

c:\Program Files\NetApp\WFA\Perl64\bin>ppm area list

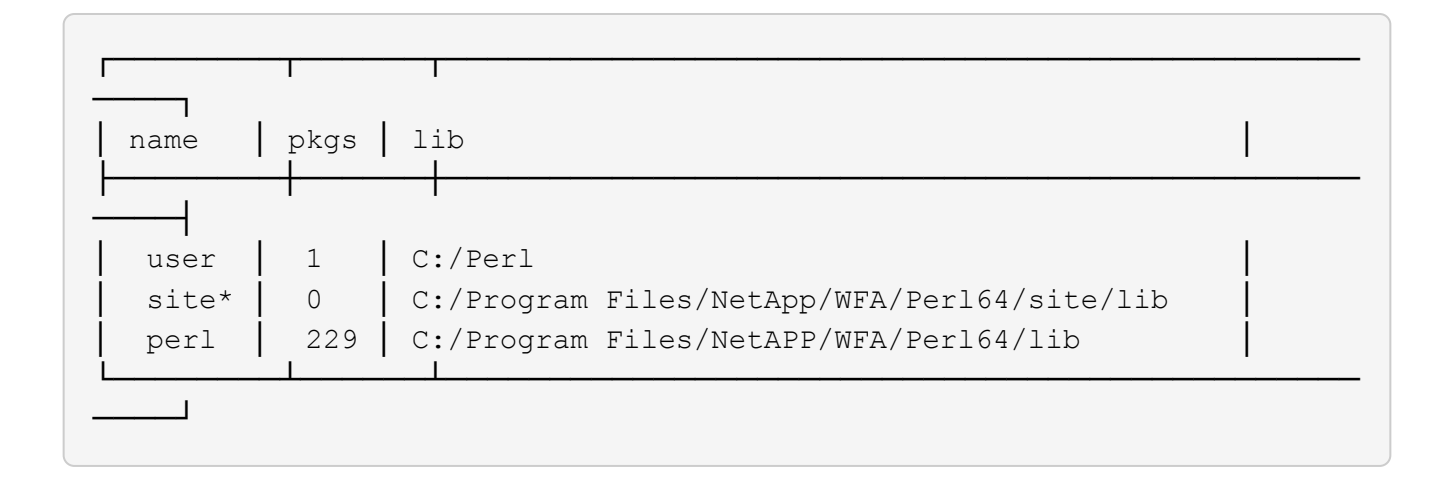

### <span id="page-5-0"></span>**Réparer l'installation ActivePerl**

ActiveState est installé sur votre serveur OnCommand Workflow Automation (WFA) lorsque vous installez WFA. ActivePerl est requis pour l'exécution des commandes Perl. Si vous désinstallez ActivePerl par inadvertance à partir du serveur WFA ou si l'installation d'ActivePerl est endommagée, vous pouvez réparer manuellement l'installation d'ActivePerl.

#### **Étapes**

- 1. Sauvegarder la base de données WFA à l'aide de l'une des options suivantes :
	- Portail Web WFA
	- Script PowerShell
- 2. Désinstaller WFA.
- 3. Installez la version de WFA que vous avez désinstallée.

ActivePerl est installé lorsque vous installez WFA.

4. Restaurez la base de données WFA.

Vous pouvez vérifier l'exhaustivité du contenu restauré, par exemple le fonctionnement de vos flux de travail personnalisés.

#### **Informations sur le copyright**

Copyright © 2024 NetApp, Inc. Tous droits réservés. Imprimé aux États-Unis. Aucune partie de ce document protégé par copyright ne peut être reproduite sous quelque forme que ce soit ou selon quelque méthode que ce soit (graphique, électronique ou mécanique, notamment par photocopie, enregistrement ou stockage dans un système de récupération électronique) sans l'autorisation écrite préalable du détenteur du droit de copyright.

Les logiciels dérivés des éléments NetApp protégés par copyright sont soumis à la licence et à l'avis de nonresponsabilité suivants :

CE LOGICIEL EST FOURNI PAR NETAPP « EN L'ÉTAT » ET SANS GARANTIES EXPRESSES OU TACITES, Y COMPRIS LES GARANTIES TACITES DE QUALITÉ MARCHANDE ET D'ADÉQUATION À UN USAGE PARTICULIER, QUI SONT EXCLUES PAR LES PRÉSENTES. EN AUCUN CAS NETAPP NE SERA TENU POUR RESPONSABLE DE DOMMAGES DIRECTS, INDIRECTS, ACCESSOIRES, PARTICULIERS OU EXEMPLAIRES (Y COMPRIS L'ACHAT DE BIENS ET DE SERVICES DE SUBSTITUTION, LA PERTE DE JOUISSANCE, DE DONNÉES OU DE PROFITS, OU L'INTERRUPTION D'ACTIVITÉ), QUELLES QU'EN SOIENT LA CAUSE ET LA DOCTRINE DE RESPONSABILITÉ, QU'IL S'AGISSE DE RESPONSABILITÉ CONTRACTUELLE, STRICTE OU DÉLICTUELLE (Y COMPRIS LA NÉGLIGENCE OU AUTRE) DÉCOULANT DE L'UTILISATION DE CE LOGICIEL, MÊME SI LA SOCIÉTÉ A ÉTÉ INFORMÉE DE LA POSSIBILITÉ DE TELS DOMMAGES.

NetApp se réserve le droit de modifier les produits décrits dans le présent document à tout moment et sans préavis. NetApp décline toute responsabilité découlant de l'utilisation des produits décrits dans le présent document, sauf accord explicite écrit de NetApp. L'utilisation ou l'achat de ce produit ne concède pas de licence dans le cadre de droits de brevet, de droits de marque commerciale ou de tout autre droit de propriété intellectuelle de NetApp.

Le produit décrit dans ce manuel peut être protégé par un ou plusieurs brevets américains, étrangers ou par une demande en attente.

LÉGENDE DE RESTRICTION DES DROITS : L'utilisation, la duplication ou la divulgation par le gouvernement sont sujettes aux restrictions énoncées dans le sous-paragraphe (b)(3) de la clause Rights in Technical Data-Noncommercial Items du DFARS 252.227-7013 (février 2014) et du FAR 52.227-19 (décembre 2007).

Les données contenues dans les présentes se rapportent à un produit et/ou service commercial (tel que défini par la clause FAR 2.101). Il s'agit de données propriétaires de NetApp, Inc. Toutes les données techniques et tous les logiciels fournis par NetApp en vertu du présent Accord sont à caractère commercial et ont été exclusivement développés à l'aide de fonds privés. Le gouvernement des États-Unis dispose d'une licence limitée irrévocable, non exclusive, non cessible, non transférable et mondiale. Cette licence lui permet d'utiliser uniquement les données relatives au contrat du gouvernement des États-Unis d'après lequel les données lui ont été fournies ou celles qui sont nécessaires à son exécution. Sauf dispositions contraires énoncées dans les présentes, l'utilisation, la divulgation, la reproduction, la modification, l'exécution, l'affichage des données sont interdits sans avoir obtenu le consentement écrit préalable de NetApp, Inc. Les droits de licences du Département de la Défense du gouvernement des États-Unis se limitent aux droits identifiés par la clause 252.227-7015(b) du DFARS (février 2014).

#### **Informations sur les marques commerciales**

NETAPP, le logo NETAPP et les marques citées sur le site<http://www.netapp.com/TM>sont des marques déposées ou des marques commerciales de NetApp, Inc. Les autres noms de marques et de produits sont des marques commerciales de leurs propriétaires respectifs.